## **Mini guida per lo STUDENTE sull'utilizzo dell'Applicazione Microsoft-Teams**  per la fruizione delle ATTIVITA' DID ATTICHE ONLINE

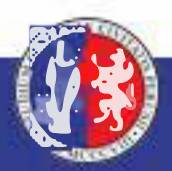

## **Comandi principali:**

Le azioni più importanti si trovano nella barra principale.

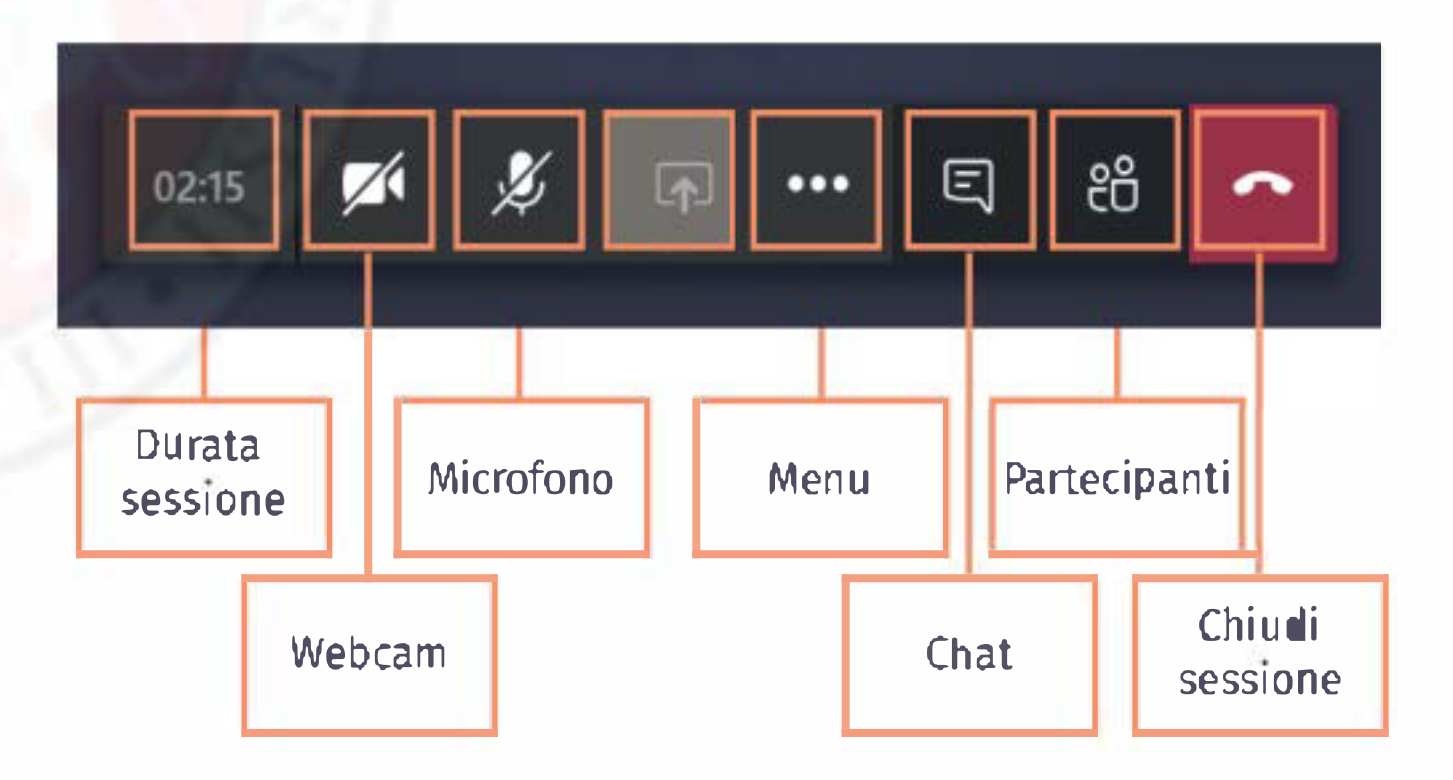

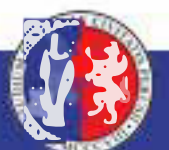

## **Comandi principali:**

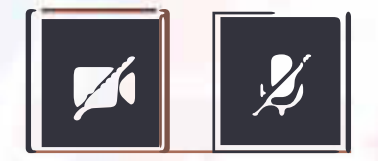

**11111111 Da queste icone possono essere abilitati o disbilitati video e audio**

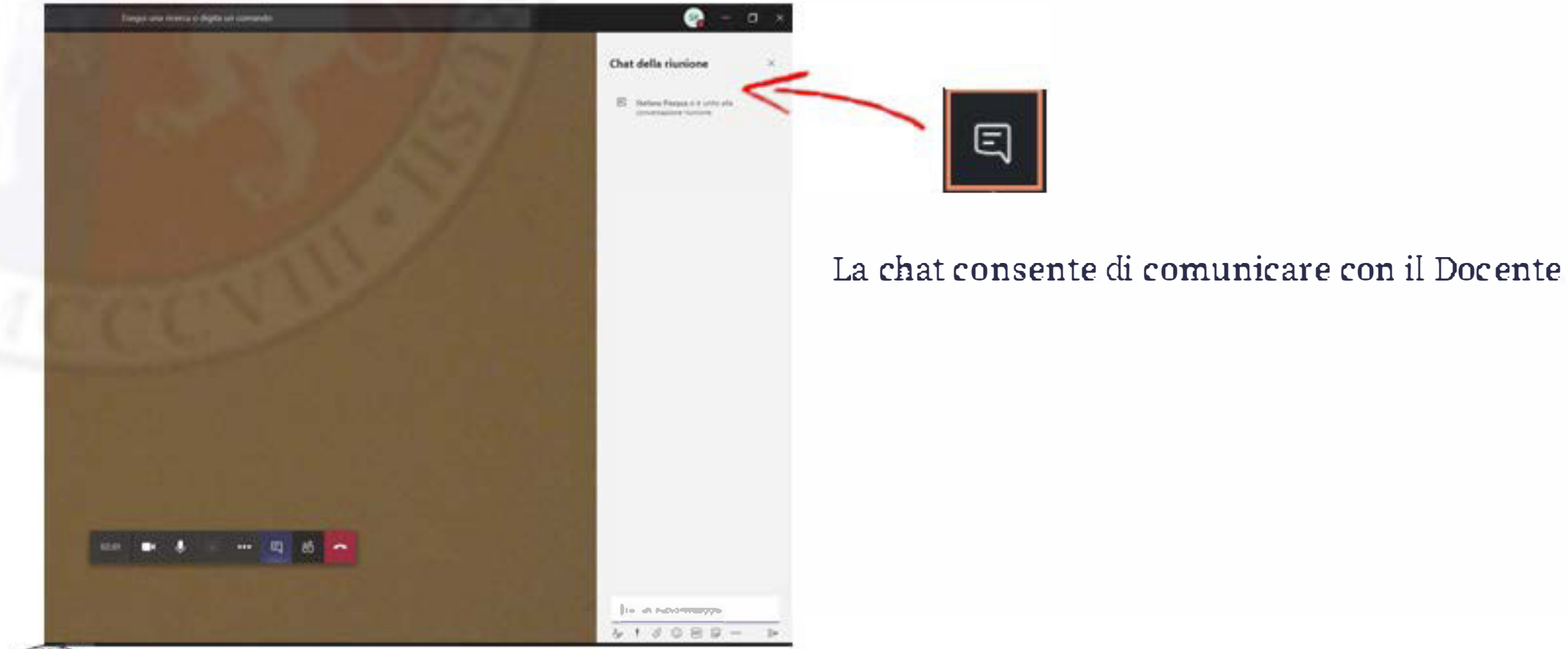

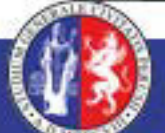

## **Comandi principali:**

**ticona con i 3 puntini abilita altre impostazioni** 

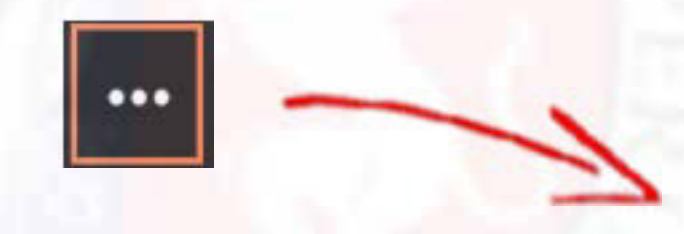

- **- Mostra impostazioni dispositivo**
- **- Mostra note riunione**
- **-Attiva schermo intero**
- **- Esegui sfocatura sfondo**

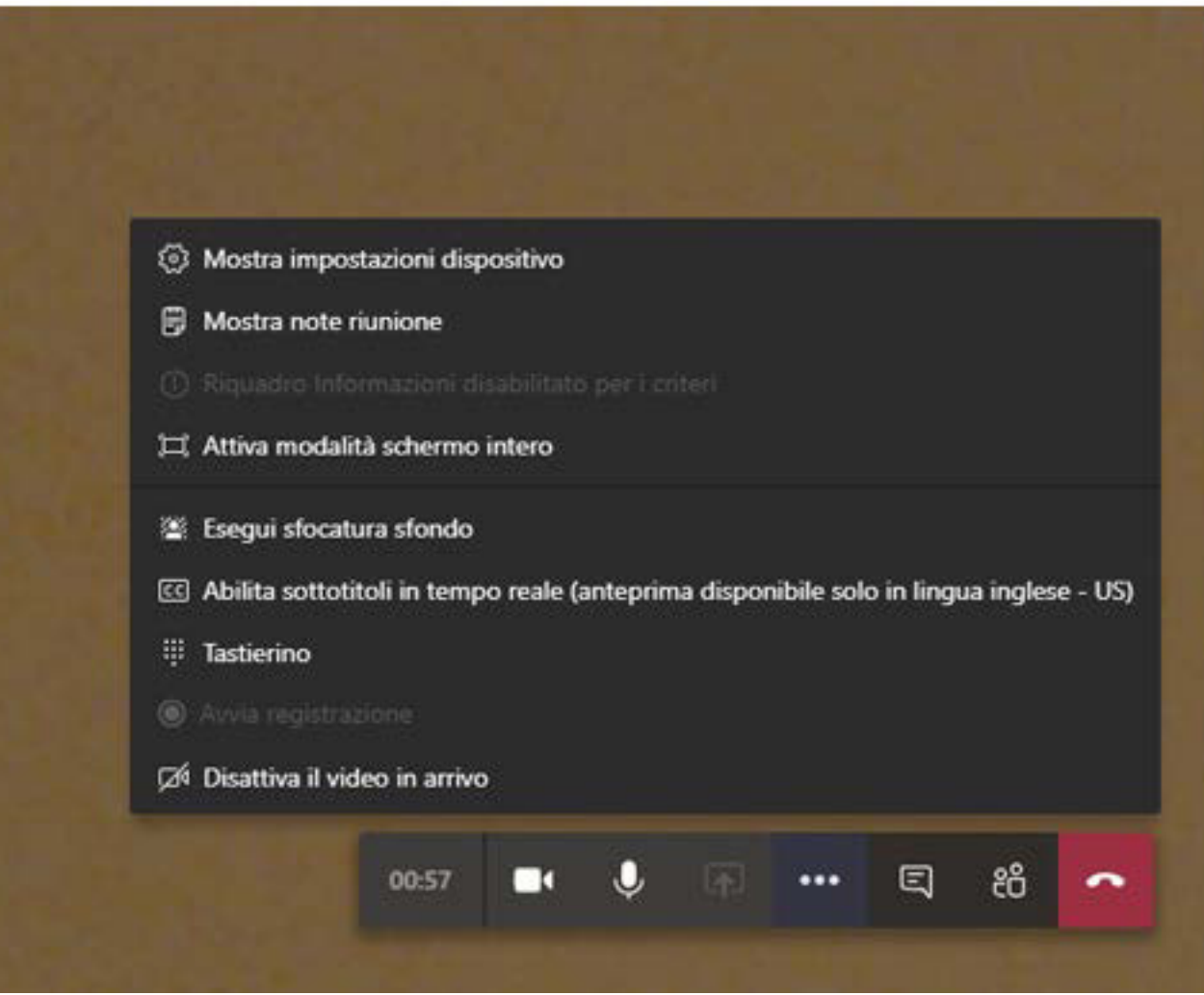

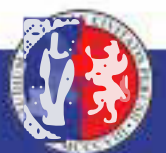

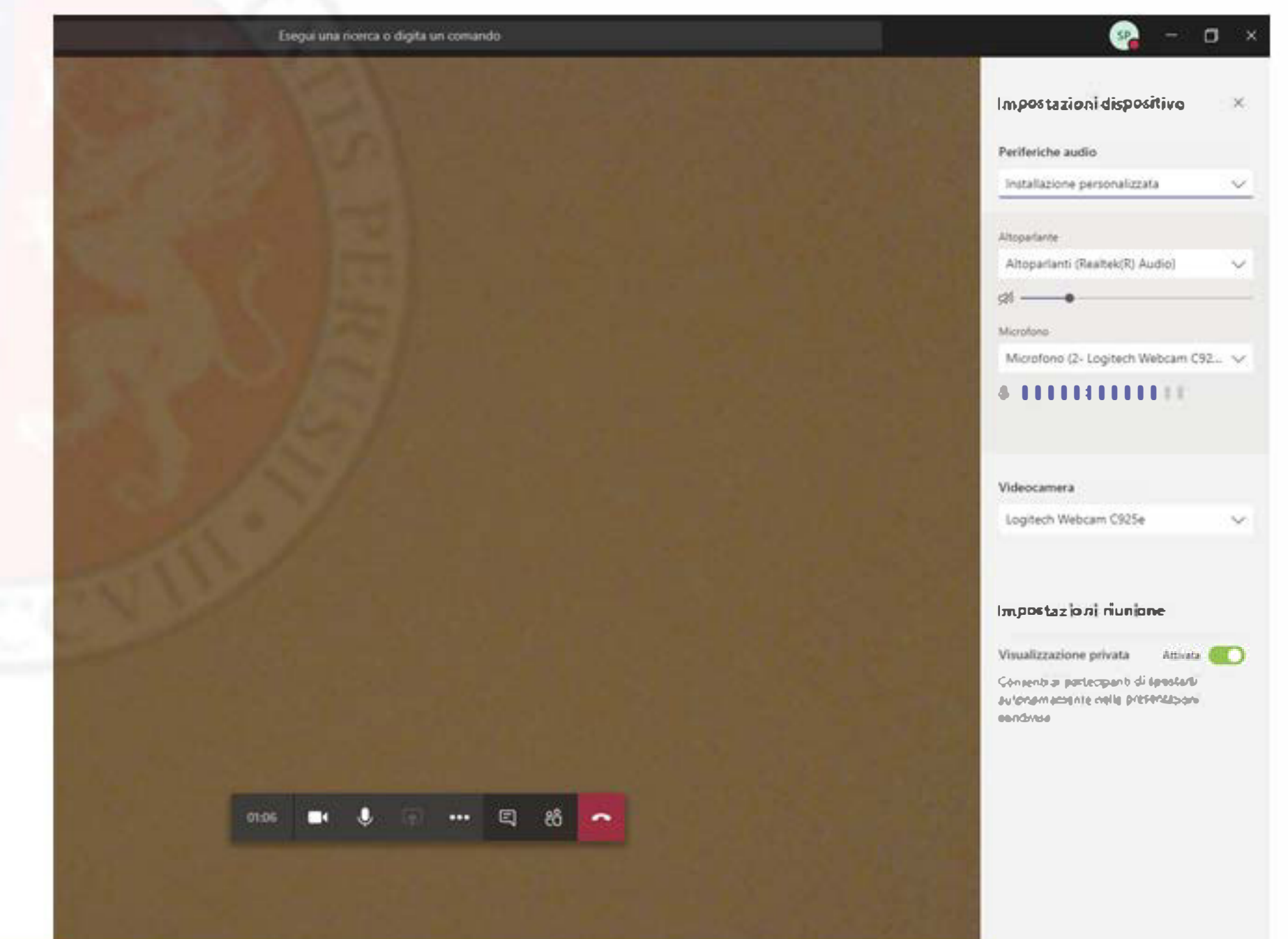

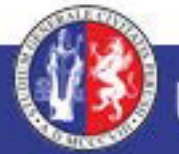

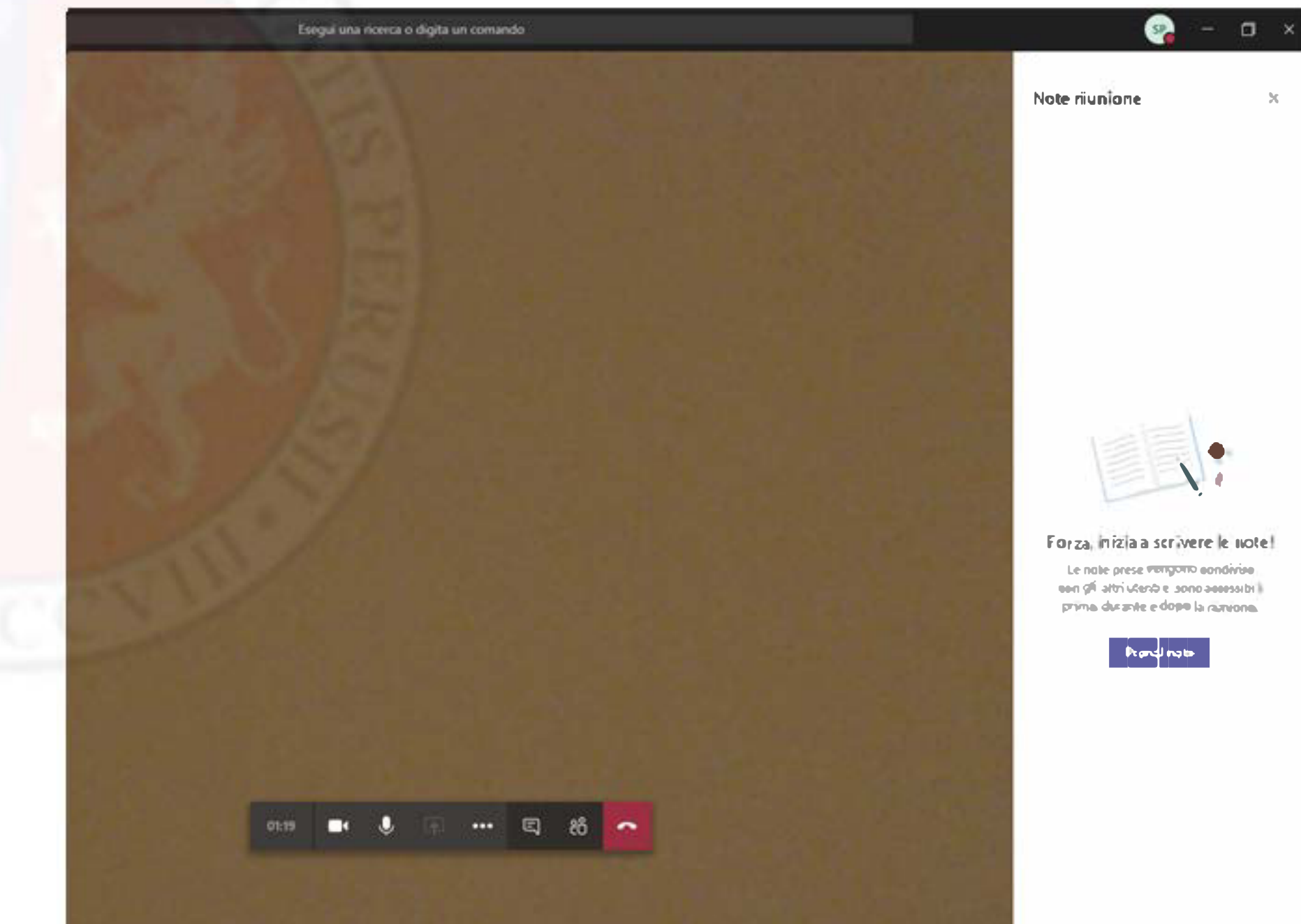

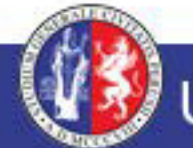

Per le domande puoi utilizare **LA CHAT** il docente leggerà la domanda ad alta voce e risponderà ai quesiti.

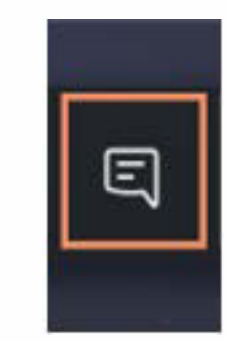

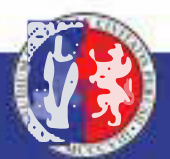